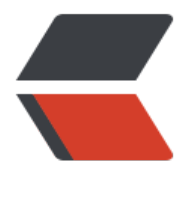

链滴

## 一个简单[的 co](https://ld246.com)nky 监控

作者: zgzhang

- 原文链接:https://ld246.com/article/1495448888766
- 来源网站: [链滴](https://ld246.com/member/zgzhang)
- 许可协议:[署名-相同方式共享 4.0 国际 \(CC BY-SA 4.0\)](https://ld246.com/article/1495448888766)
- 1. apt-get install hddtemp curl lm-sensors conky-all
- 2. sudo chmod u+s /usr/sbin/hddtemp
- 3. vim ~/.conkyrc

然后把以下内容复制进conkyrc内 注意修改已有的磁盘名称/dev/vdb和网卡名称eth0 修改成自己 脑的磁盘和网卡名称。

- alignment top\_right
- background yes
- border\_width 1
- cpu\_avg\_samples 2
- default\_color cornflowerblue
- default\_outline\_color white
- default\_shade\_color white
- double\_buffer yes
- draw\_borders no
- draw\_graph\_borders yes
- draw\_outline no
- draw\_shades no
- gap\_x 15
- gap\_y 35
- maximum\_width 330
- max\_port\_monitor\_connections 64
- #max\_specials 512
- max\_user\_text 16384
- minimum\_size 330 10
- net\_avg\_samples 2
- no\_buffers yes
- out\_to\_console no
- #wm\_class\_name Conky
- own window colour black

own\_window\_hints undecorated,below,sticky,skip\_taskbar,skip\_pager

own\_window\_transparent yes

own\_window\_type desktop

own\_window yes

stippled\_borders 2

update\_interval 2

uppercase no

use\_spacer none

use\_xft yes

xftalpha 0.8

xftfont Bitstream Vera Sans Mono:size=9

**TEXT** 

{color #0077ff}nodename {alignc}sysname kernel {alignr}color{time %H:%M}

{color #0077ff}Uptime:color uptime {color #0077ff} Load:color loadavg

{color #0077ff}CPU: {cpu}% {color #0077ff}{cpubar 5,80} {color #0077ff}Disk I/O: color\${diskio}

{color #0077ff}{cpugraph 0 32,155 104E8B 0077ff} alignr{color #0077ff}\${diskiograph 32,155 1 4E8B 0077ff 750}

{color #0077ff}RAM Usage:color mem{color #0077ff}/{color}memmax - memperc% {color #00 7ff}\$membar

{color #0077ff}Swap Usage:color swap{color #0077ff}/{color}swapmax - swapperc% {color #0 77ff}\${swapbar}

{color #0077ff}Procs:color processes {color #0077ff}Run:color running\_processes color {color 0077ff} CPU:color {exec sensors | grep 'Core 0' | cut -c16-17}°C {exec sensors | grep 'Core 2' | cut -c16-17} $\hat{A}^{\circ}C$  {color #0077ff} HD:color {exec hddtemp /dev/sdb -n -u=C} $\hat{A}^{\circ}C$ 

{color #0077ff}Entropy: {color}{entropy\_avail}{color #0077ff}/{color}{entropy\_poolsize} {color # 077ff}{entropy bar}

{color #0077ff}Net Down:color {downspeed eth0} k/s {color #0077ff}Net Up:color {upspeed eth0} k/s

{color #0077ff}{downspeedgraph eth0 32,155 104E8B 0077ff} alignr{color #0077ff}\${upspeedg aph eth0 32,155 104E8B 0077ff}

\${color #0077ff}File systems:

 ${color #0077ff}/$  color ${fs \; used \; //}$  color  ${\frac{1}{2}$  color  $\#0077ff}$ \${fs bar 5,120 /}

{color #0077ff}/home color{fs\_used /home}/{fs\_size /home}{alignr}{color #0077ff}\${fs\_bar 5 120 /home}

 ${color #0077ff}/$ opt color ${fs\ used/opt}/{fs\ size/opt}$ [alignr]{color #0077ff}\${fs bar 5,120 / pt}

{color #0077ff}/usr/local color{fs\_used /usr/local}/{fs\_size /usr/local}{alignr}{color #0077ff}\${fs bar 5,120 /usr/local}

 ${color #0077ff}/var$  color ${fs\ used /var}/{fs\ size /var}$ [alignr]{color #0077ff]\${fs bar 5,120 /va }

{color #0077ff}/WWW color{fs\_used /mnt/www}/{fs\_size /mnt/www}{alignr}{color #0077ff} {fs\_bar 5,120 /mnt/www}

\${color #0077ff}Top Processes:

\${color #0077ff}Name PID CPU% MEM%

color {top name 1}  $\{top$  pid 1}  $\{top$  cpu 1}  $\{top$  mem 1}

color {top name 2}  $\{top$  pid 2}  $\{top$  cpu 2}  $\{top$  mem 2}

color {top name 3}  $\{top \}$  pid 3}  $\{top \}$  cpu 3}  $\{top \}$  mem 3}

\${color #0077ff}Mem usage

color {top\_mem name 1} {top\_mem pid 1} {top\_mem cpu 1} \${top\_mem mem 1}

color {top\_mem name 2} {top\_mem pid 2} {top\_mem cpu 2} \${top\_mem mem 2}

color {top\_mem name 3} {top\_mem pid 3} {top\_mem cpu 3} \${top\_mem mem 3}

{color #0077ff}Port(s) {alignr} #Connections\$color

color Inbound: {tcp\_portmon 1 32767 count} Outbound: {tcp\_portmon 32768 61000 count}{al gnr}ALL: \${tcp\_portmon 1 65535 count}

{color #0077ff}Inbound Connection {alignr} Local Service/Port\$color

{tcp\_portmon 1 32767 rhost 0} {alignr}  $$$ {tcp\_portmon 1 32767 lservice 0}

{tcp\_portmon 1 32767 rhost 1} {alignr}  ${\cal S}$ {tcp\_portmon 1 32767 lservice 1}

{tcp\_portmon 1 32767 rhost 2} {alignr}  $$(tcp]$  portmon 1 32767 lservice 2}

{tcp\_portmon 1 32767 rhost 3} {alignr}  ${\cal S}$ {tcp\_portmon 1 32767 lservice 3}

{tcp\_portmon 1 32767 rhost 4} {alignr}  $$(tcp]$  portmon 1 32767 lservice 4}

{color #0077ff}Outbound Connection {alignr} Remote Service/Port\$color

{tcp\_portmon 32768 61000 rhost 0} {alignr}  $$$ {tcp\_portmon 32768 61000 rservice 0}

{tcp\_portmon 32768 61000 rhost 1} {alignr}  $$$ {tcp\_portmon 32768 61000 rservice 1}

 $\{\text{top\_portmon } 32768 61000 \text{ most } 2\}$  {alignr} \$ $\{\text{top\_portmon } 32768 61000 \text{ respectively}\}$ {tcp\_portmon 32768 61000 rhost 3} {alignr} \${tcp\_portmon 32768 61000 rservice 3} {tcp\_portmon 32768 61000 rhost 4} {alignr} \${tcp\_portmon 32768 61000 rservice 4} 终端输入 conky 即可